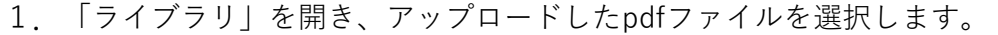

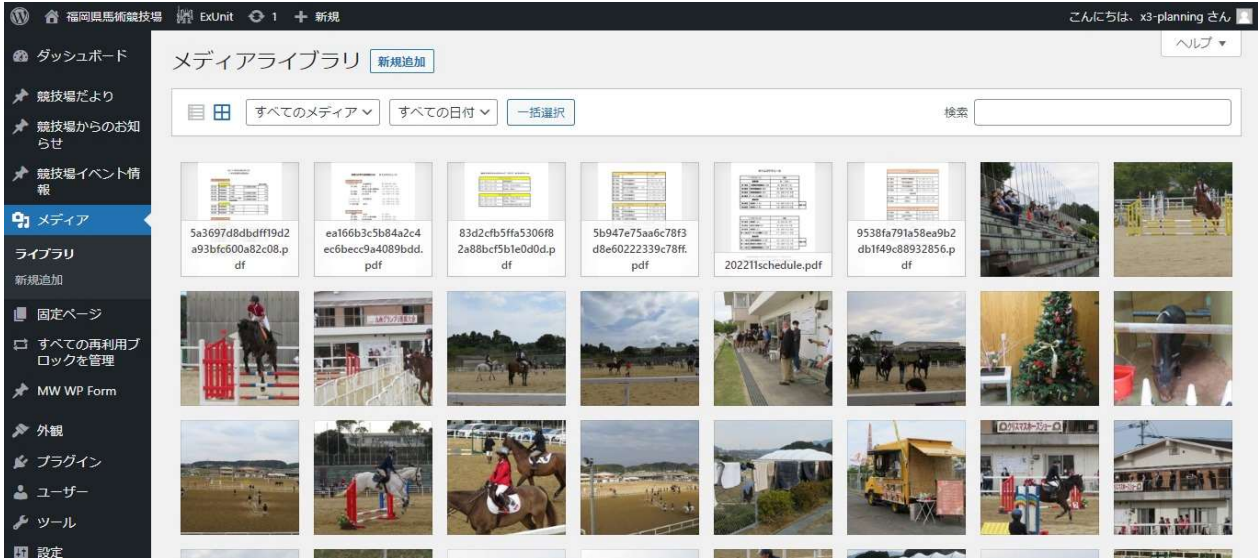

2.「添付ファイルの詳細」が表示されるので、その中にある「URL をクリップボードに コピー」をクリックします。

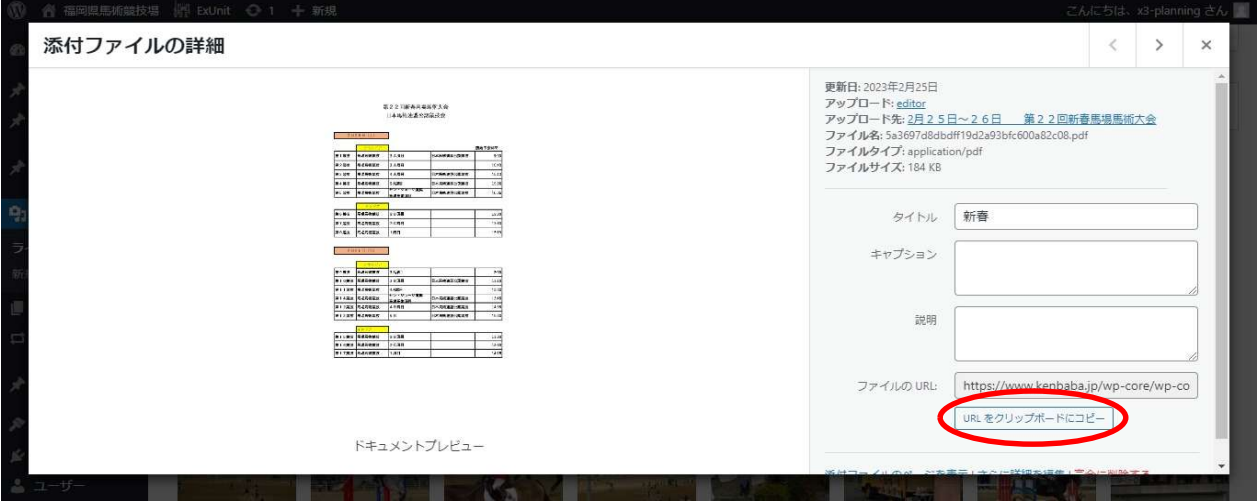

3.pdfファイルを投稿する追加ページを開き、「リンクの挿入/編集」ボタンをクリック

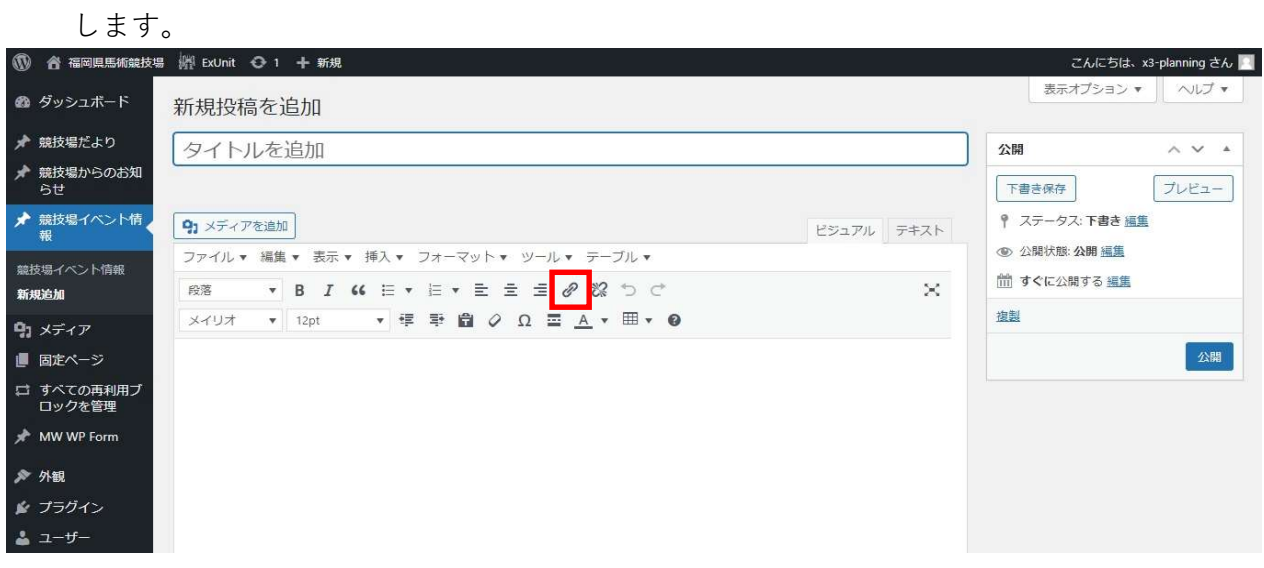

4.表示されたウインドウにある「リンク設定」アイコンをクリックします。

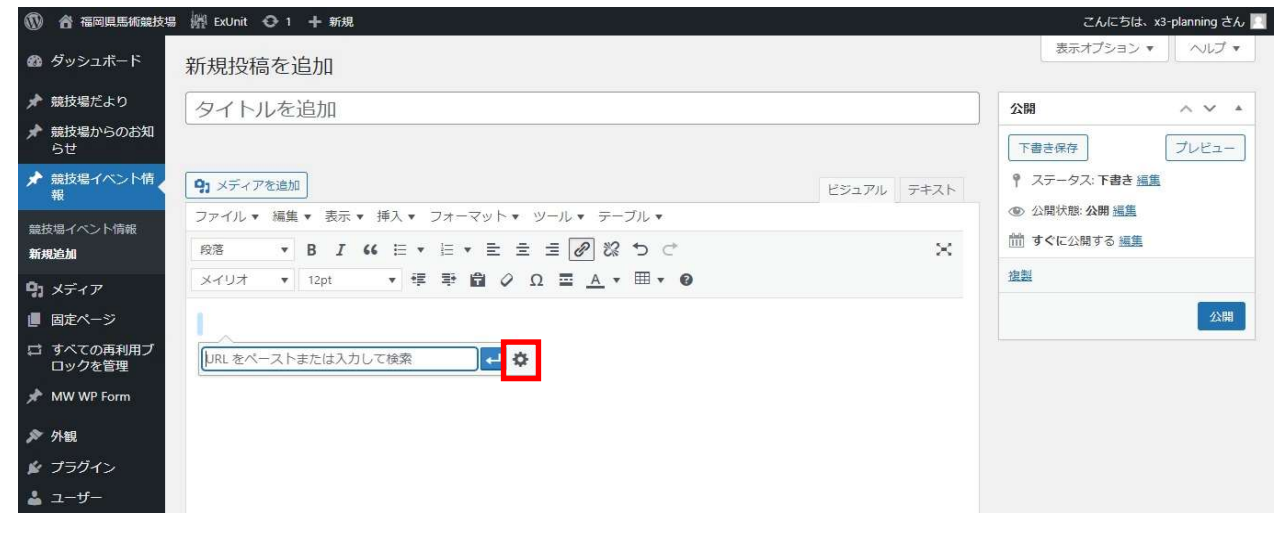

5.URLに2.でコピーした内容を貼り付け、リンク文字列に「こちら」と入力し、 「リンク追加」ボタンをクリックします。

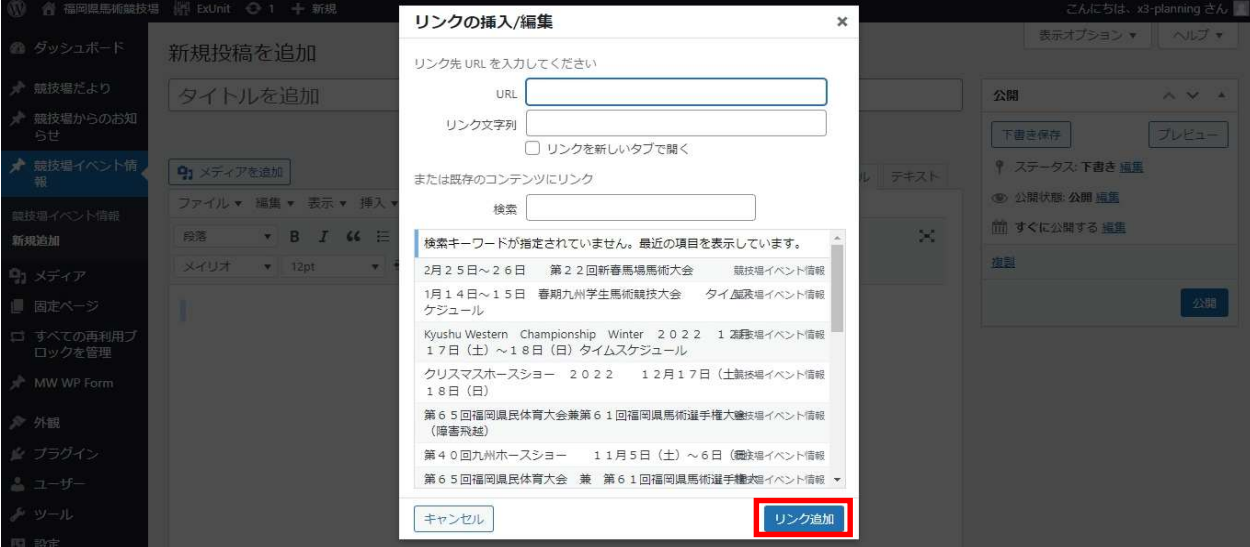

6.もとの画面に戻りますので、テキストモードに入力モードを変更し、</a>の後に 「をクリック」と入力後、「公開」ボタンをクリックします。

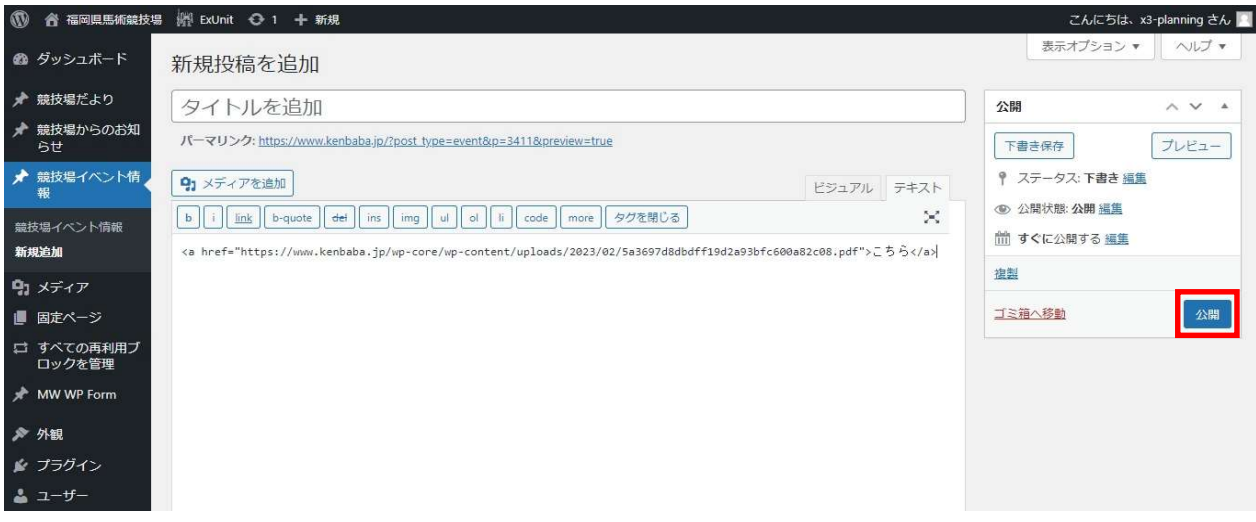